## **Changing Default IP address or the MAC address in the serial EEPROM on the Harrier DEBUG board.**

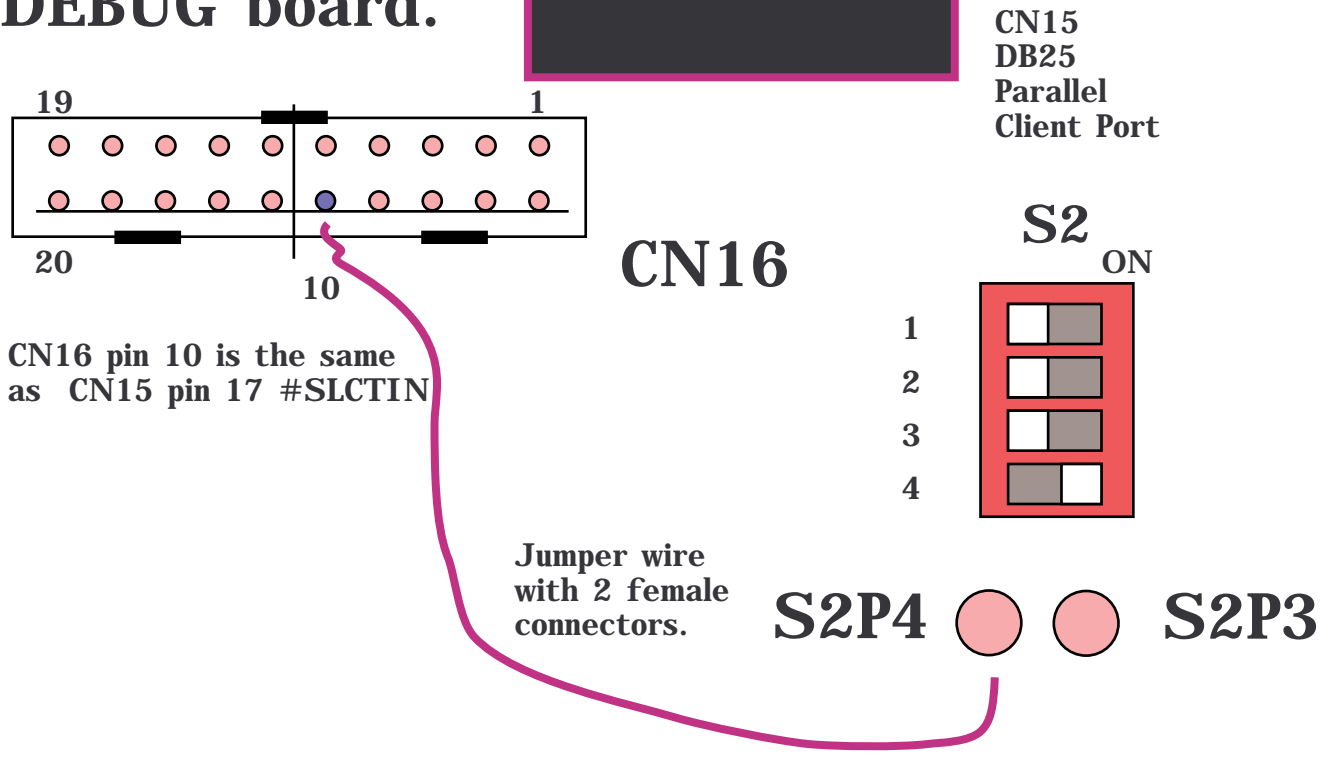

**Turn ON S2 pin 4 to ground CN 16 pin 10 & CN15 pin 17 The software will then select to reprogram the serial EEPROM.. You supply the default IP address you want to use and the last two digits of the MAC Address ( between 0x50 - 0xFF)**